## **CONHEÇA O PORTAL DO ESTUDANTE DE GRADUAÇÃO**

# **Como requerer Matrícula Inicial ou Ajuste de Matrícula (Crédito)**

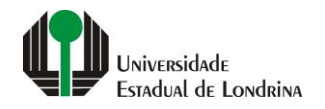

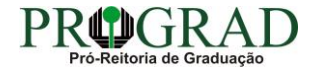

#### Passo 01:

#### Faça login no Portal do Estudante de Graduação

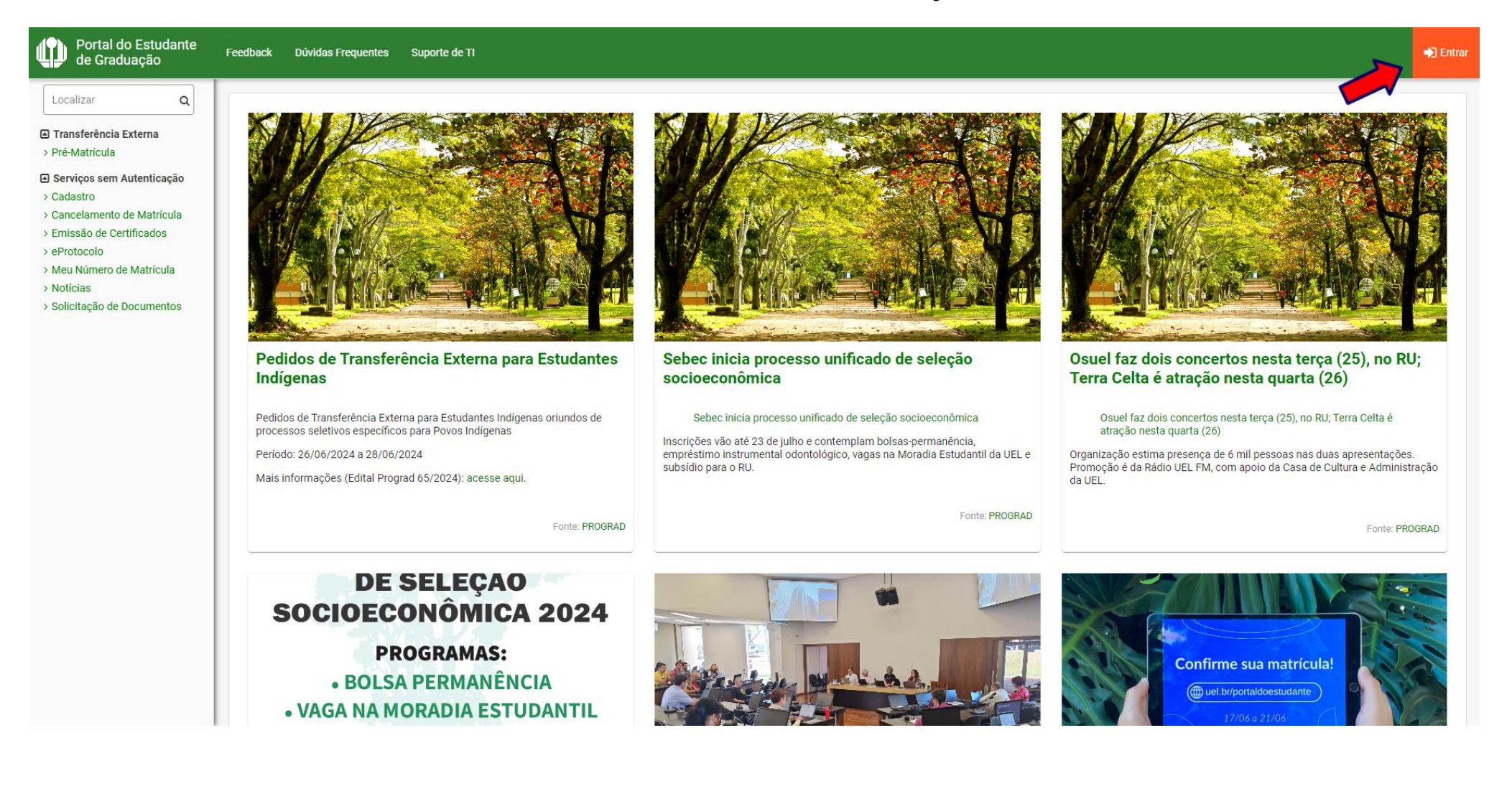

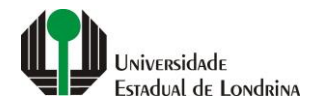

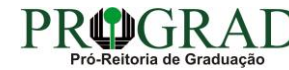

## Passo 02:

## Entre com o número de sua matrícula e senha

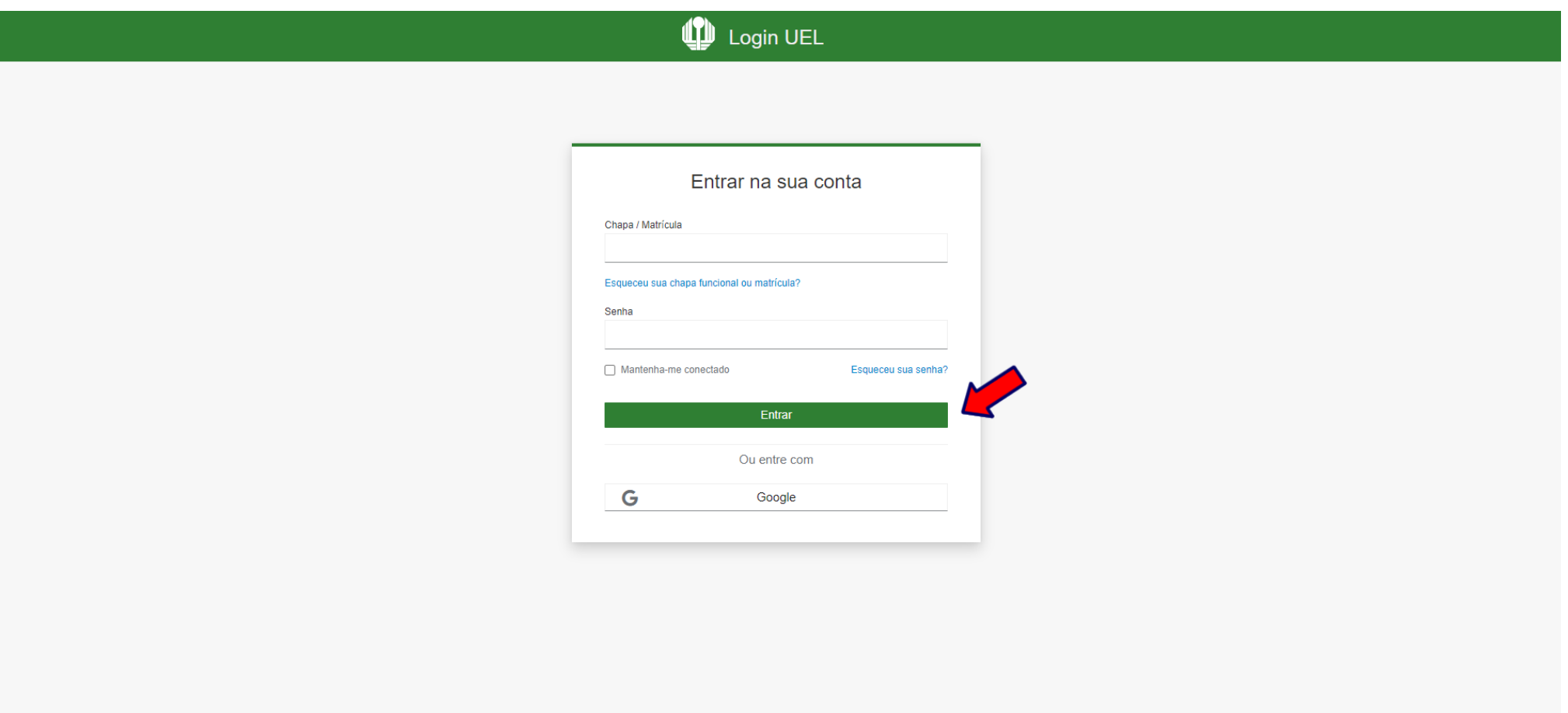

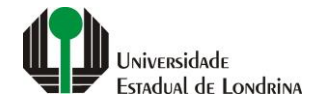

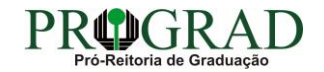

## **Passo 03:**

## **Na Categoria "Serviços", clique em "Requerimentos"**

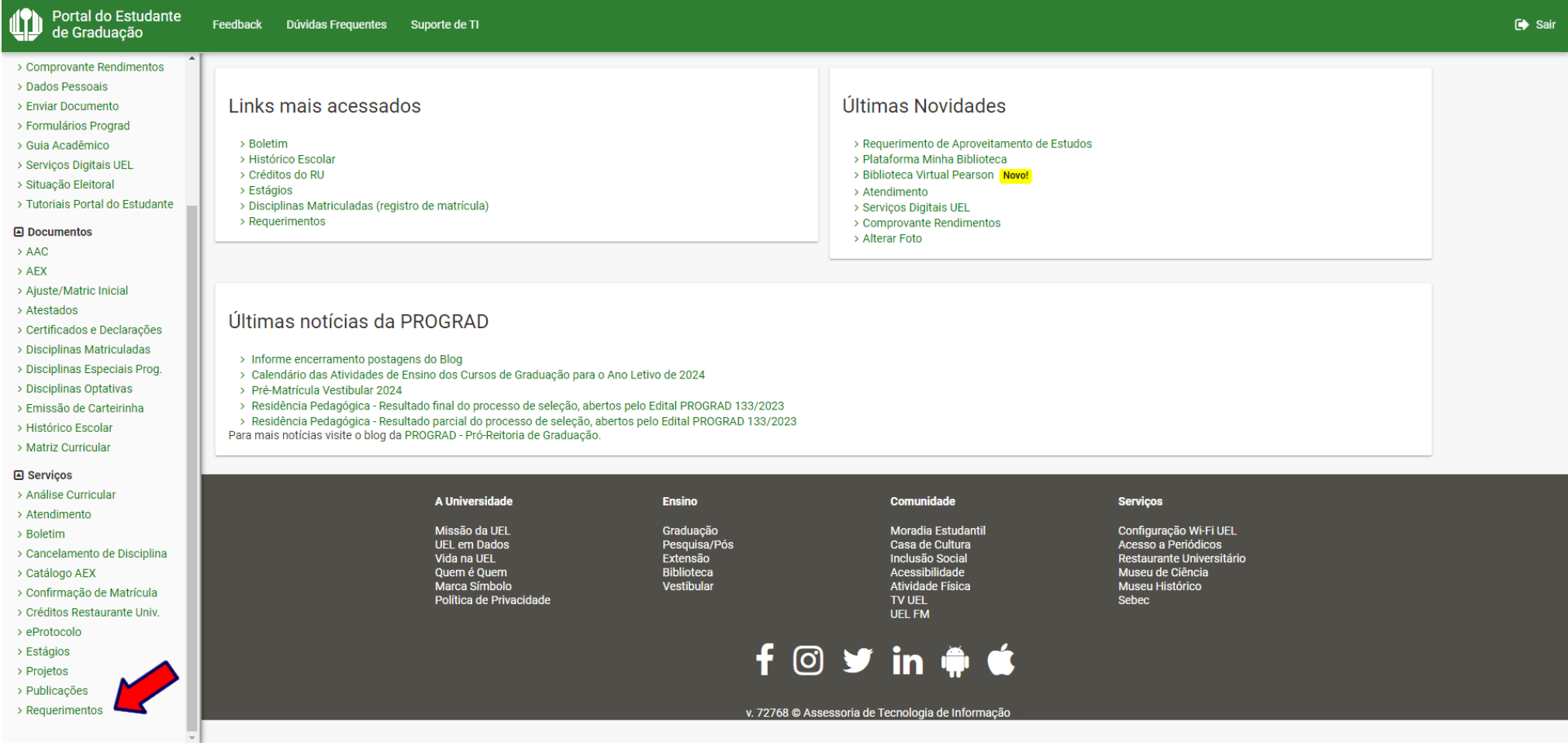

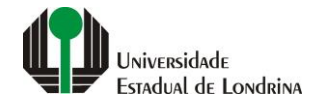

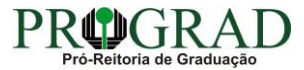

## **Passo 04:**

## **Clique em "Requerimento de Matrícula Inicial ou Ajuste de Matrícula (Crédito)"**

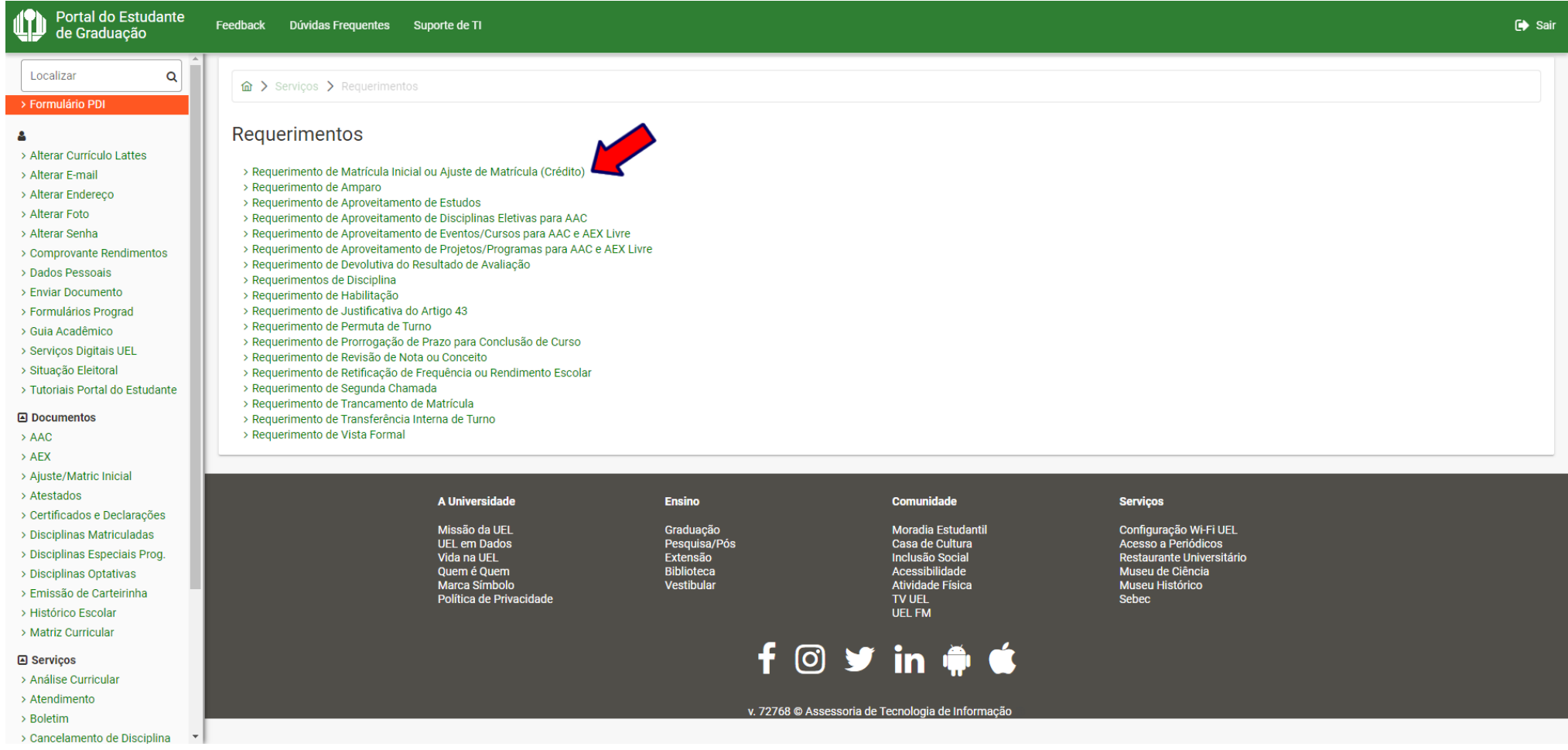

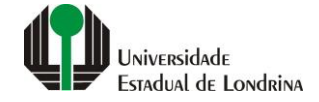

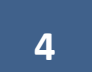

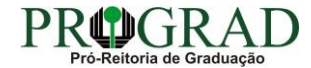

#### **Passo 05:**

#### Portal do Estudante Feedback Dúvidas Frequentes Suporte de TI  $\bullet$  Sair de Graduação Disciplinas/turmas disponíveis (2024): Localizar  $\alpha$ > Formulário PD  $\kappa$  (1 2 3 4 5 6 7 8 > >  $\mathbf{A}$ Código **Disciplina** > Alterar Currículo Lattes Inclui? **Tipo** PP **Turmas Horário** Curr<sup>e</sup> No Contraturno Sem > Alterar E-mail > Alterar Endereco > Alterar Foto  $\odot$ NORMAL  $2<sup>a</sup>$  S 2CIF023 FARMACOLOGIA VETERINÁRIA 1000, 1011 2023/0-26  $2^{\circ}$  $\Box$ > Alterar Senha > Comprovante Rendimentos  $\odot$  $\Box$ **NORMAL**  $2<sup>a</sup>$  S 2CIF023 FARMACOLOGIA VETERINÁRIA 1000.1012 2023/0-26  $2^{\circ}$ > Dados Pessoais > Enviar Documento > Formulários Prograd  $\odot$  $\Box$ **NORMAL**  $2<sup>a</sup>$  S 2CIF023 FARMACOLOGIA VETERINÁRIA 2000, 2021 2023/0-26  $2^{\circ}$ > Guia Acadêmico > Servicos Digitais UEL  $\odot$  $\Box$ **NORMAL**  $2<sup>a</sup>$  S 2CIF023 FARMACOLOGIA VETERINÁRIA 2000.2022 2023/0-26  $2^{\circ}$ > Situação Eleitoral > Tutoriais Portal do Estudante  $\odot$ NORMAL  $2<sup>a</sup>$  S 2CIF024 FISIOLOGIA VETERINÁRIA I 1000, 1011 2023/0-26  $1^{\circ}$  $\Box$ **A** Documentos  $\rightarrow$  AAC  $\odot$  $1^{\circ}$  $\Box$  $\rightarrow$  AEX **NORMAL**  $2<sup>a</sup>$  S **2CIF024** FISIOLOGIA VETERINÁRIA I 1000, 1012 2023/0-26 > Ajuste/Matric Inicial > Atestados  $\odot$ NORMAL  $2<sup>a</sup>$  S 2CIF024 FISIOLOGIA VETERINÁRIA I 2000.2021 2023/0-26  $1^{\circ}$  $\Box$ > Certificados e Declarações > Disciplinas Matriculadas **NORMAL**  $2<sup>a</sup>$  S 2CIF024 FISIOLOGIA VETERINÁRIA I 2000.2022  $\odot$ 2023/0-26  $1<sup>o</sup>$  $\Box$ > Disciplinas Especiais Prog. > Disciplinas Optativas  $\frac{1}{2}$  (1 2 3 4 5 6 7 8 > > > Emissão de Carteirinha > Histórico Escolar > Matriz Curricular **A** Servicos > Análise Curricular A Universidade **Ensino** Comunidade **Serviços** > Atendimento > Boletim Missão da UEL Graduação Moradia Estudantil Configuração Wi-Fi UEL > Cancelamento de Disciplina **UEL em Dado** Pesquisa/ Casa de Cultura Acesso a Periódico

## **Para visualizar o horário da disciplina, clique no ícone "Horário"**

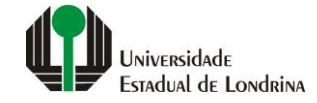

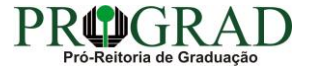

## **Passo 06:**

## **Selecione a(s) disciplina(s) para realizar o CANCELAMENTO**

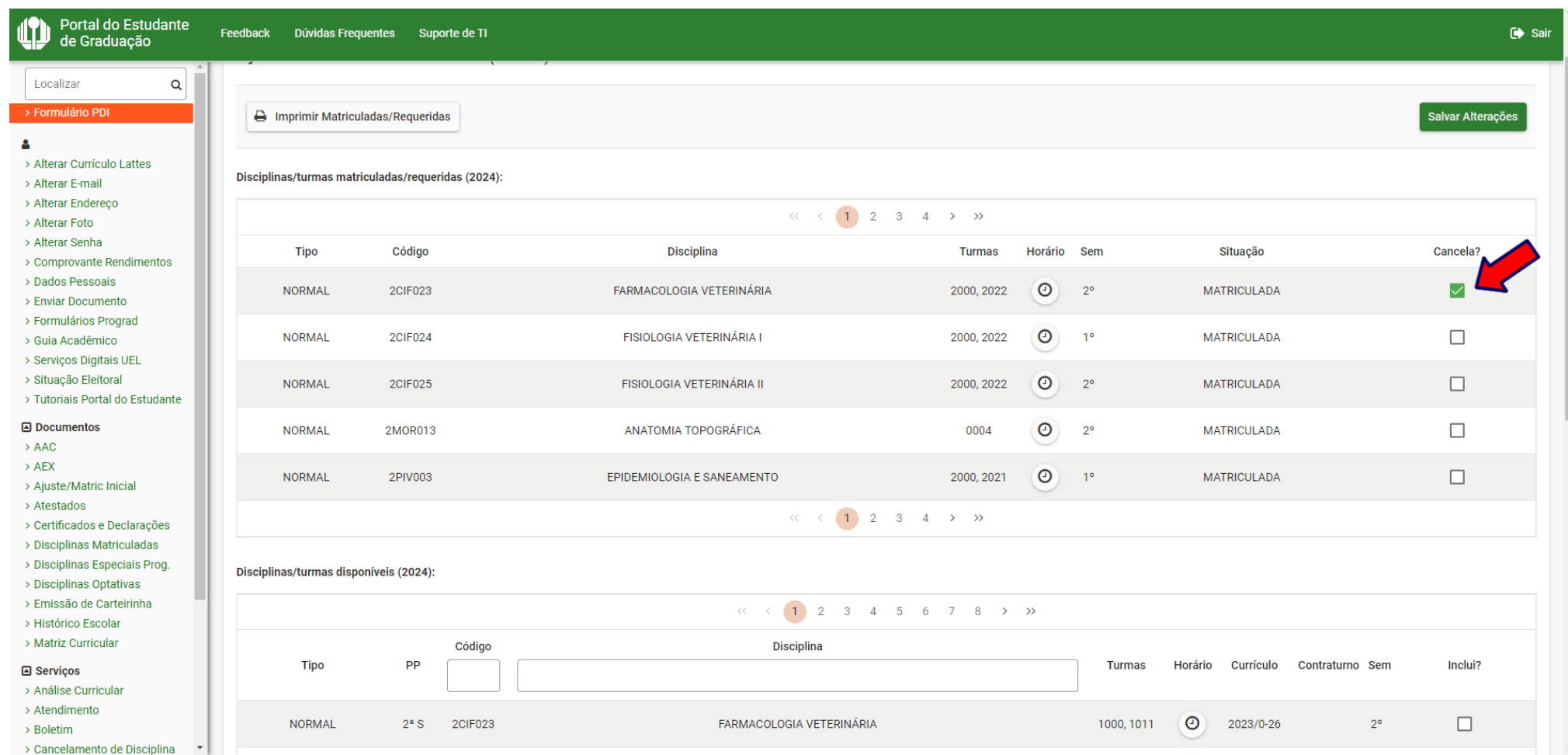

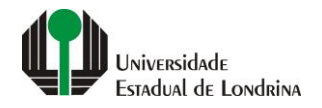

## **Passo 07:**

## **Selecione a(s) disciplina(s) para realizar a INCLUSÃO**

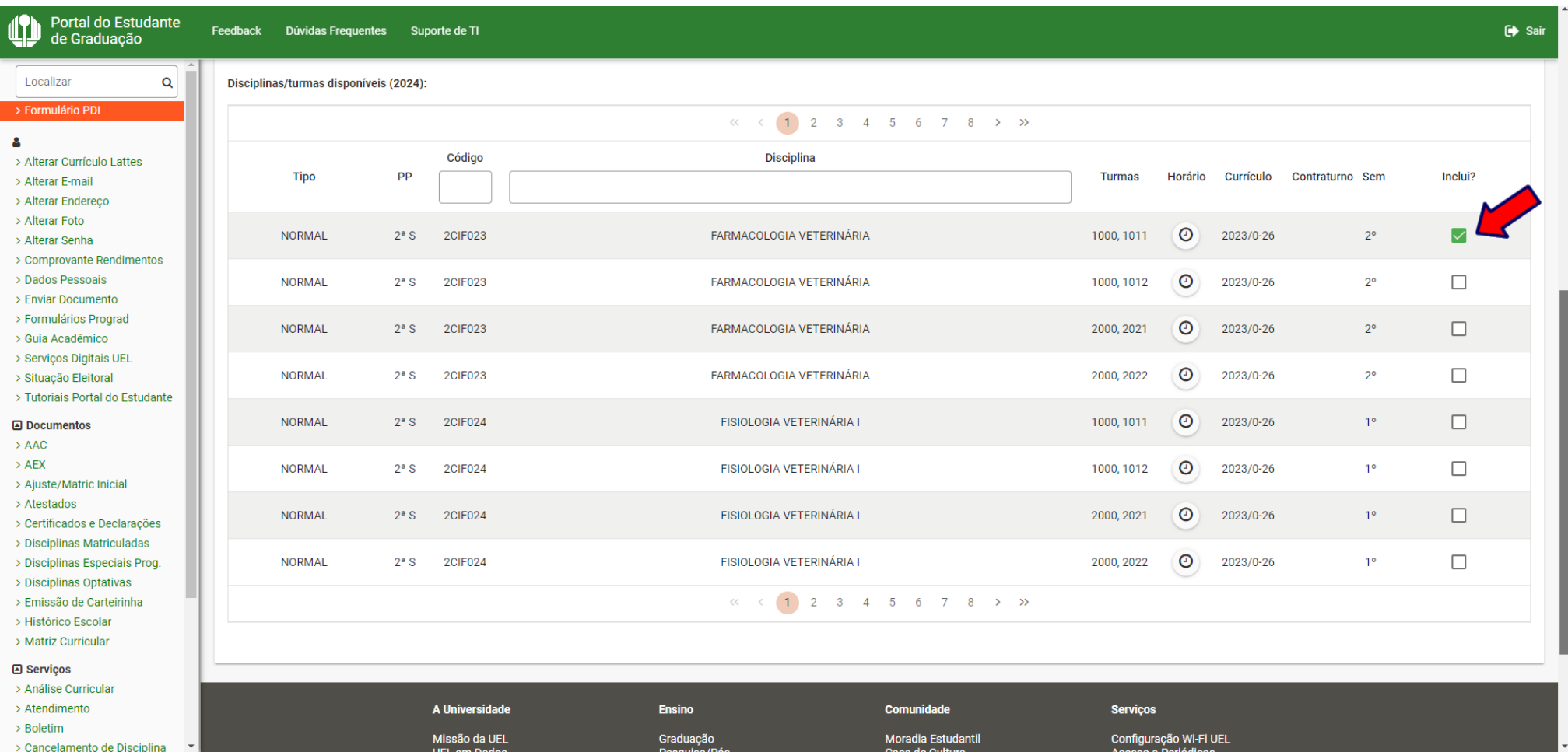

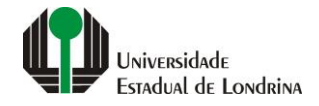

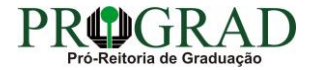

#### **Passo 08:**

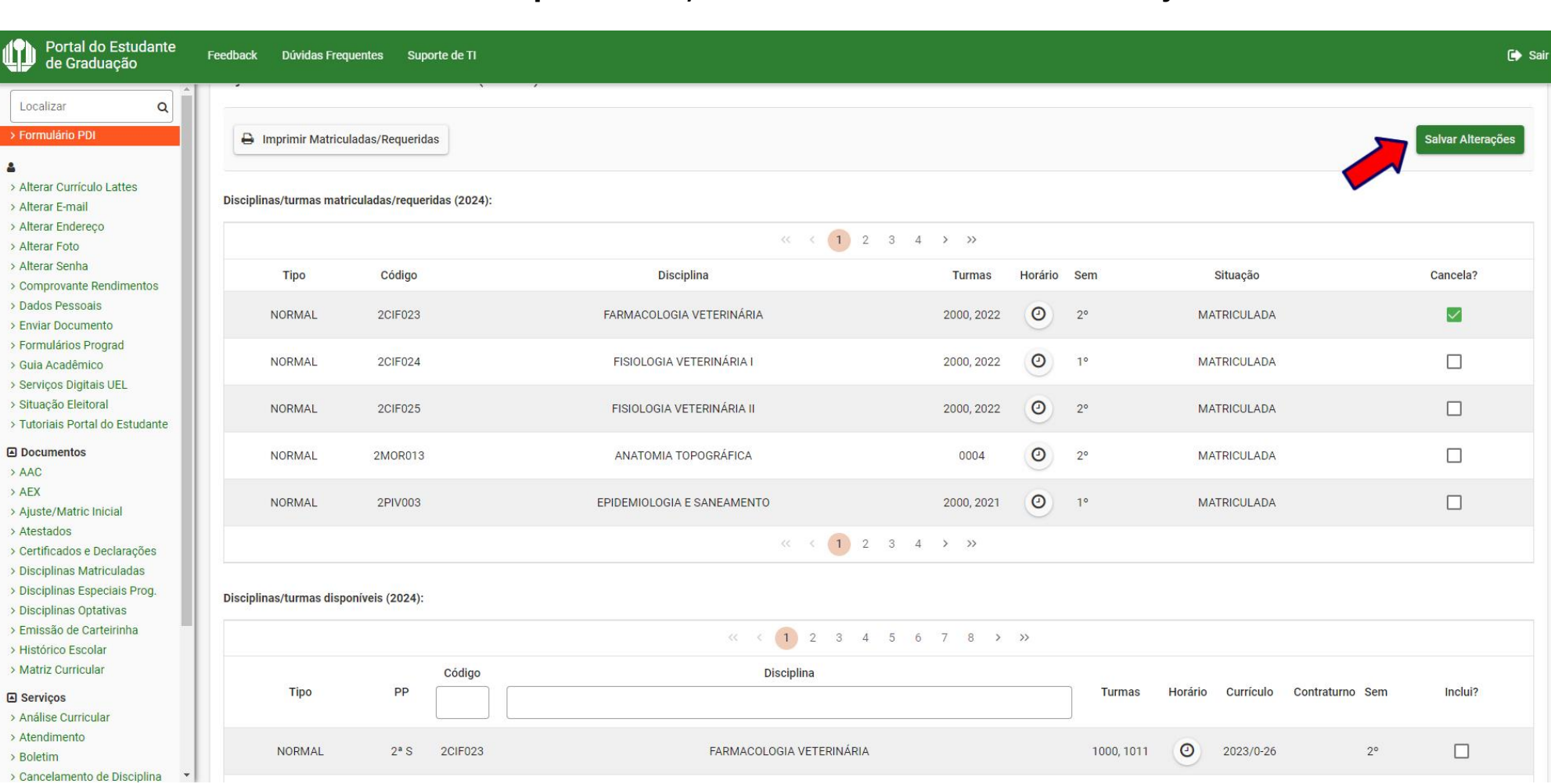

## **Confirme o requerimento, clicando no botão "Salvar Alterações"**

UNIVERSIdAdE Estadual de Londrina

O

 $\Delta$ 

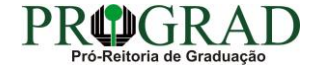

## **Passo 09:**

## **Clique no botão "Confirmar"**

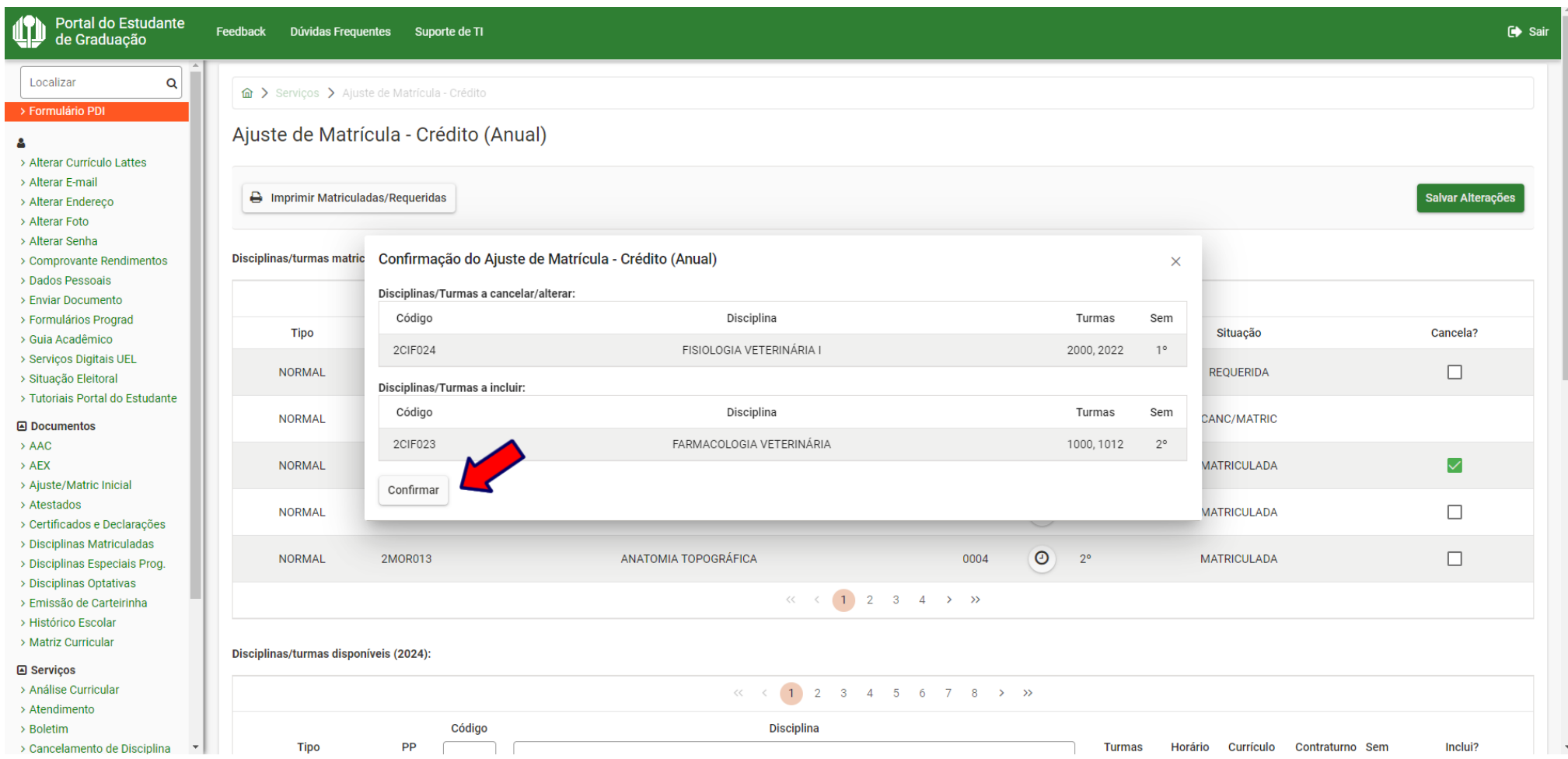

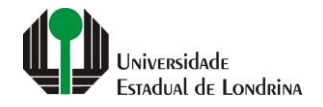

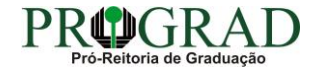

Passo 10:

Clique no botão "Fechar"

## Mensagem

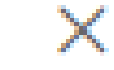

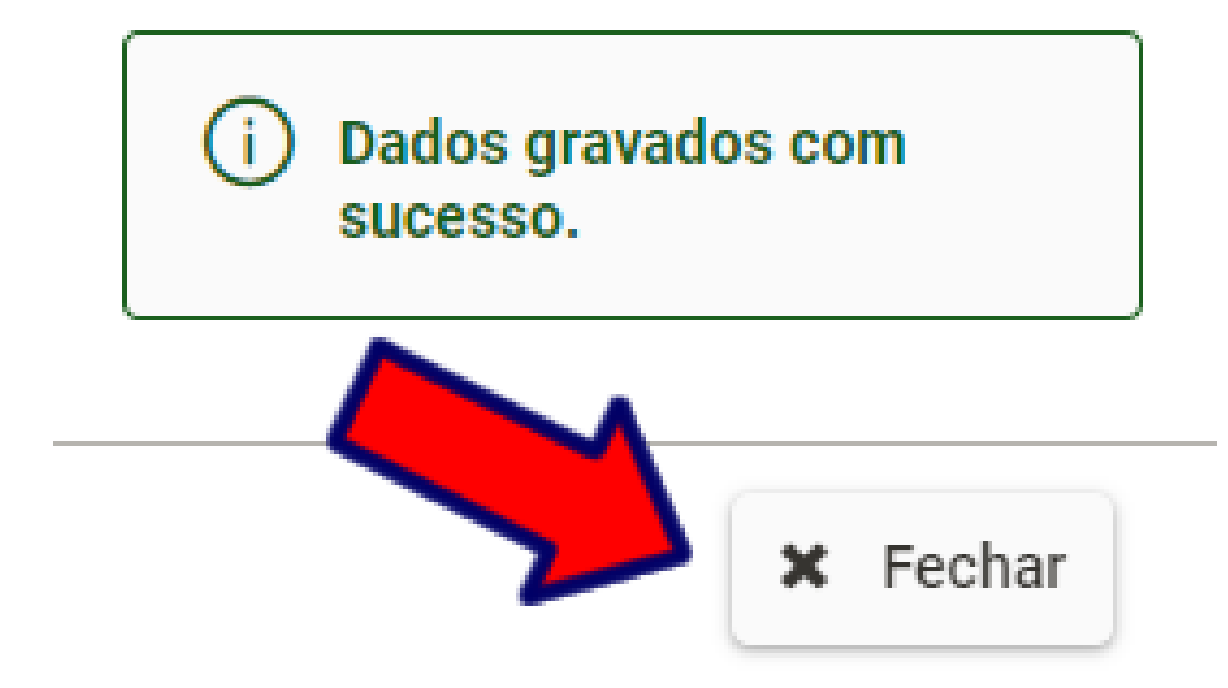

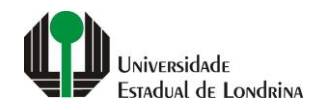

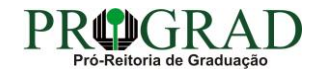

## Passo 11:

## Clique no botão "Voltar"

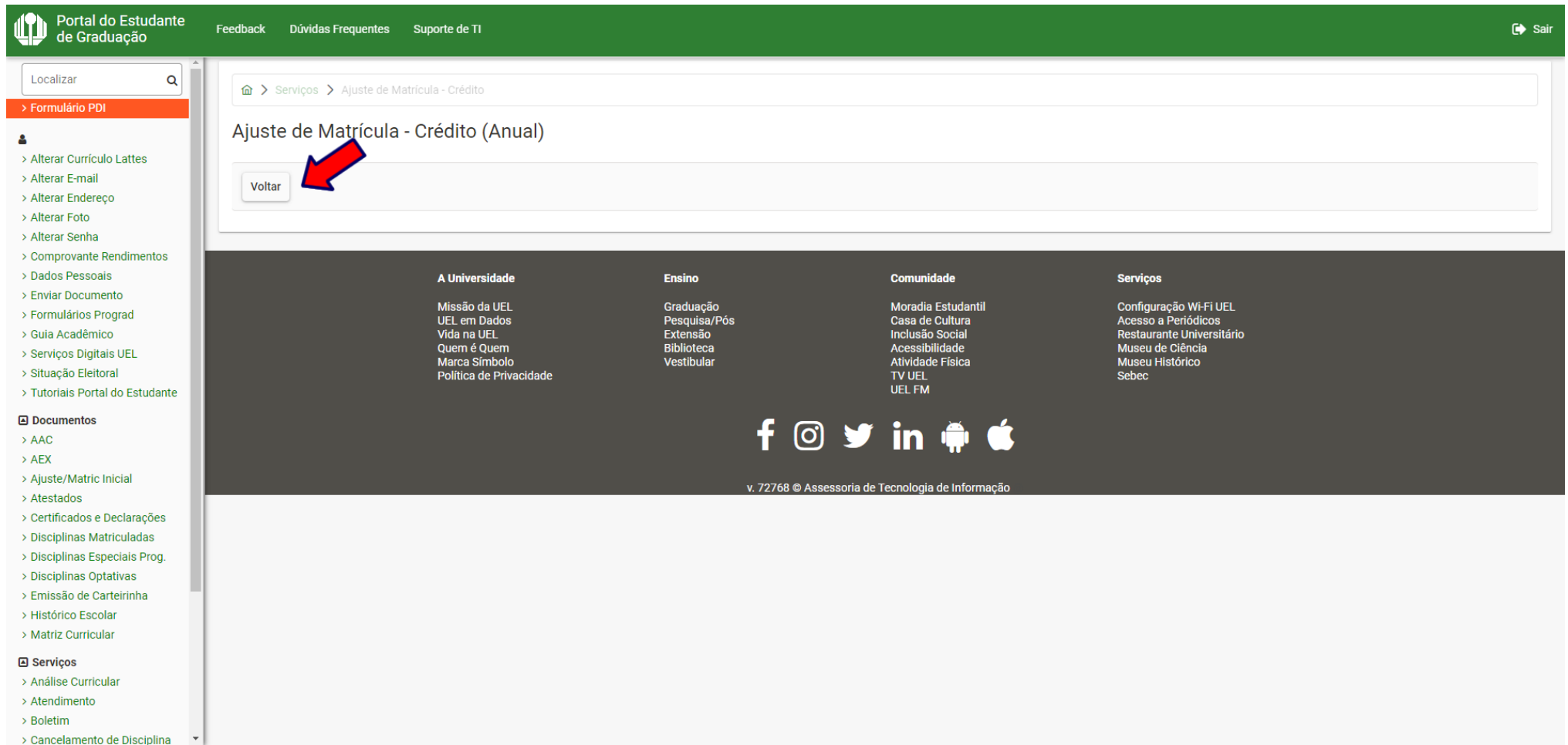

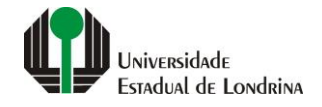

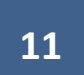

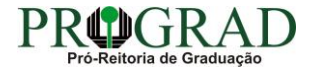

#### **Passo 12:**

## **É possível imprimir o resultado das operações de inclusão e/ou cancelamento no botão "Imprimir Matrículas/Requeridas"**

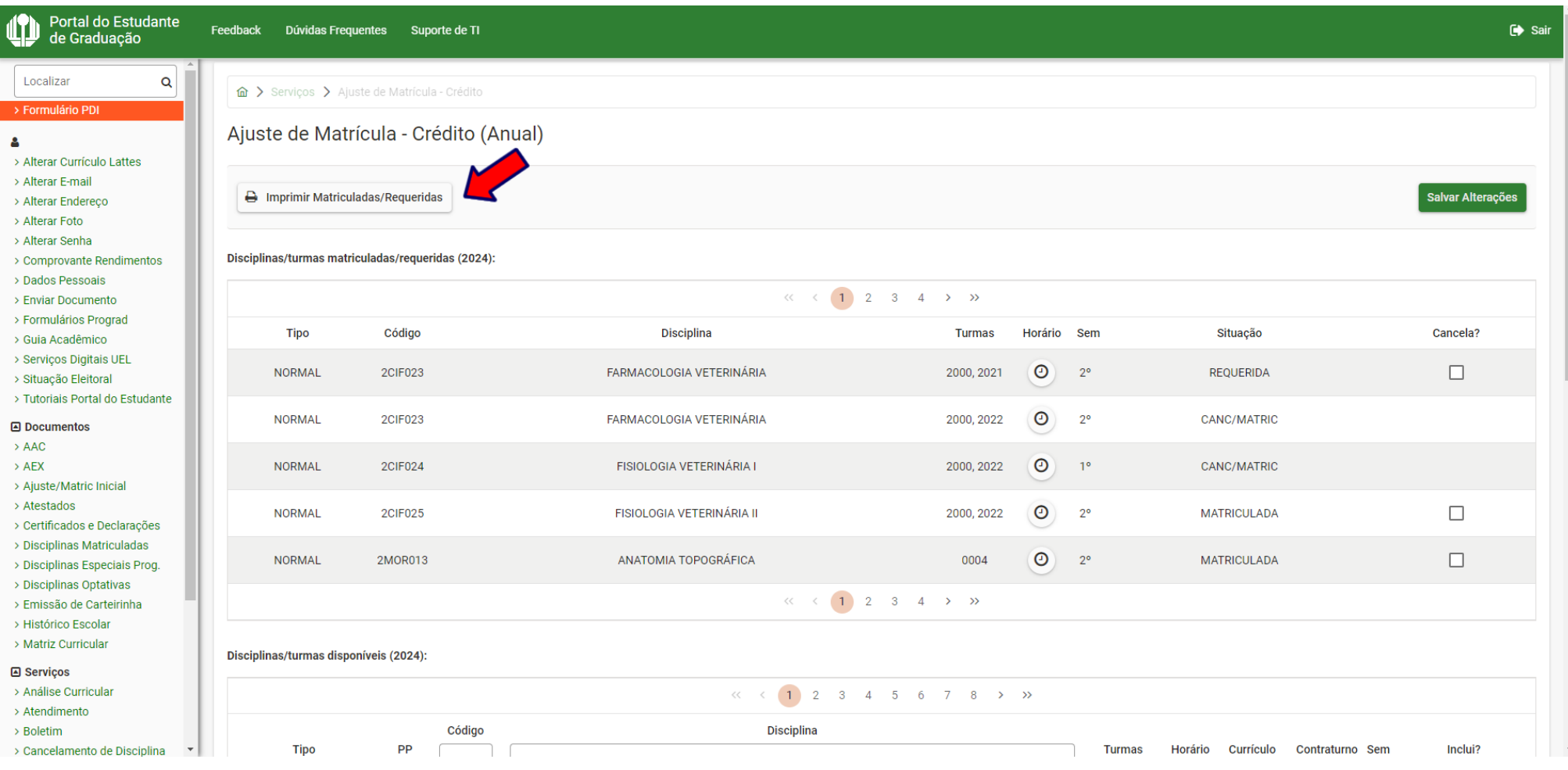

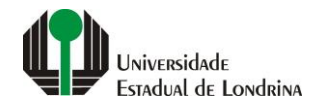

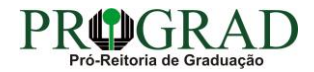